<span id="page-0-1"></span><span id="page-0-0"></span>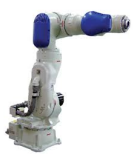

 $\vec{u}$ 

# *:::ROS2*

#### Introduction à ROS-2

Olivier STASSE, DR-1, CNRS, Gepetto, LAAS CNRS

ANF CNRS ROS 2, 14 - 17 Novembre 2023

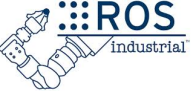

**EROS** 

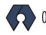

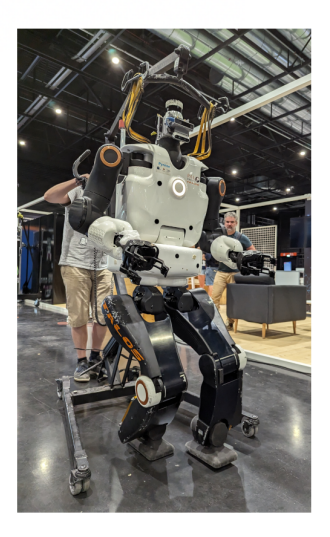

#### Table des matières

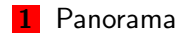

- 2 [Middleware](#page-25-0)
- **3** [Organisation des programmes sous ROS](#page-43-0)
- **4** [Communications ROS](#page-56-0)
- **5** [Programmer avec ROS](#page-67-0)

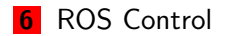

Olivier Stasse LAAS-CNRS, Toulouse, France [Introduction ROS](#page-0-0)

#### Table des matières

#### <span id="page-2-0"></span>1 [Panorama](#page-2-0)

- $\blacksquare$  Motivations générales
- **ROS** Introduction
- **[Exemple](#page-21-0)**

#### **[Middleware](#page-25-0)**

3 [Organisation des programmes sous ROS](#page-43-0)

4 [Communications ROS](#page-56-0)

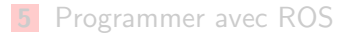

Olivier Stasse LAAS-CNRS, Toulouse, France

<span id="page-3-0"></span>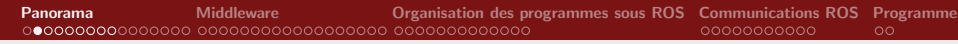

Motivations générales

## Motivations - Application robotique

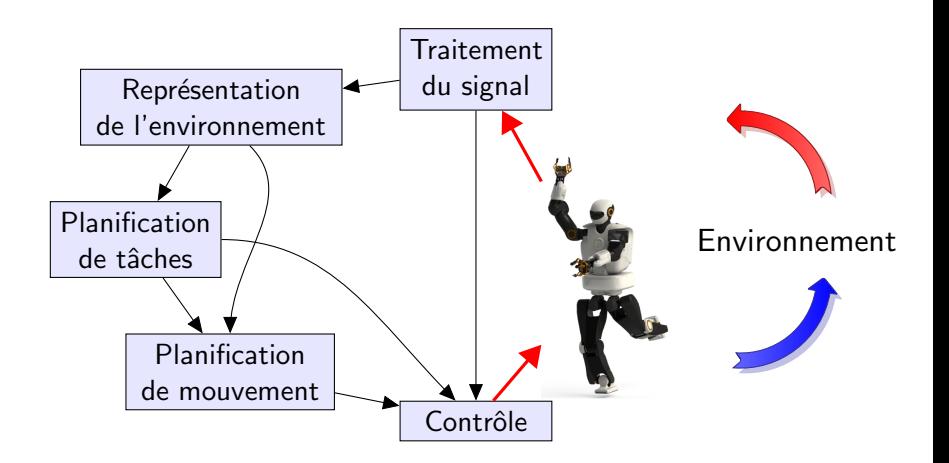

Olivier Stasse LAAS-CNRS, Toulouse, France

[Panorama](#page-2-0) [Middleware](#page-25-0) [Organisation des programmes sous ROS](#page-43-0) [Communications ROS](#page-56-0) [Programmer avec ROS](#page-67-0) [ROS Control](#page-69-0)

Motivations générales

# Motivations - Application robotique - Outils

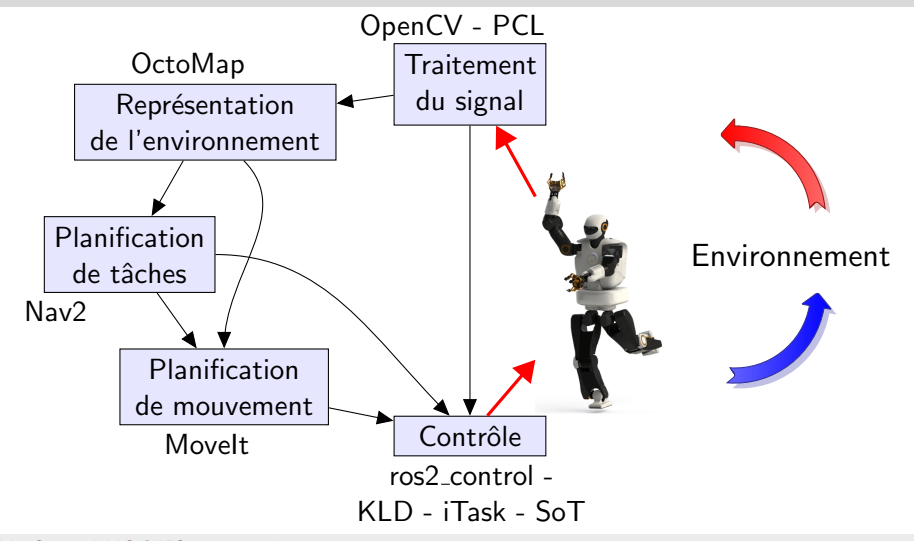

Olivier Stasse LAAS-CNRS, Toulouse, France

[Panorama](#page-2-0) [Middleware](#page-25-0) [Organisation des programmes sous ROS](#page-43-0) [Communications ROS](#page-56-0) [Programmer avec ROS](#page-67-0) [ROS Control](#page-69-0) ററ

Motivations générales

# Motivations - Application robotique distribuée

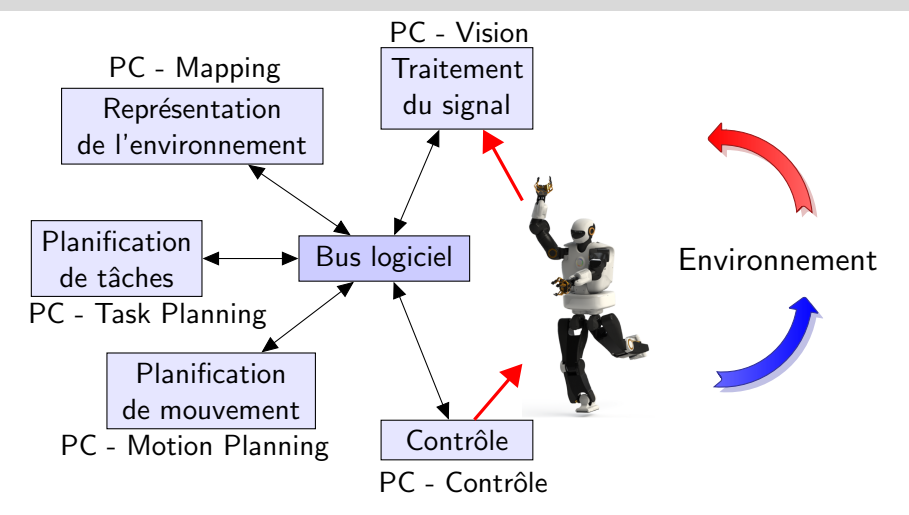

Olivier Stasse LAAS-CNRS, Toulouse, France

# **Motivations**

#### Passage à l'échelle

La communauté robotique doit *collaborer* pour créer des systèmes robotiques de qualité à l'exemple de l'informatique et la physique. ROS est l'outil qui a permis ce passage.

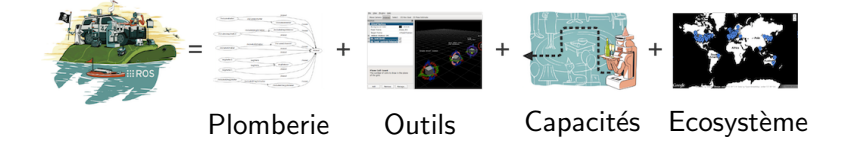

Olivier Stasse LAAS-CNRS, Toulouse, France

[Panorama](#page-2-0) [Middleware](#page-25-0) [Organisation des programmes sous ROS](#page-43-0) [Communications ROS](#page-56-0) [Programmer avec ROS](#page-67-0) [ROS Control](#page-69-0)

Motivations générales

# Buts de ROS 2

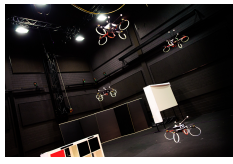

Support des systèmes multi-robots impliquant des réseaux non fiables

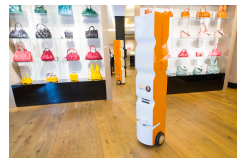

Supprimer le saut entre le prototypage et les produits finaux

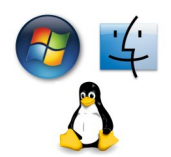

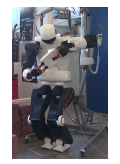

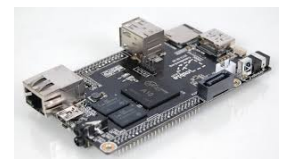

Support de multiple OS Support pour le Micro controller contrôle temps réel

Olivier Stasse LAAS-CNRS, Toulouse, France

[Panorama](#page-2-0) [Middleware](#page-25-0) [Organisation des programmes sous ROS](#page-43-0) [Communications ROS](#page-56-0) [Programmer avec ROS](#page-67-0) [ROS Control](#page-69-0)

#### Motivations générales

# ROS equation

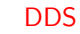

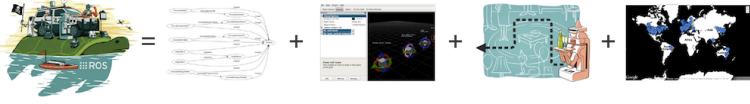

Plomberie Outils Capacités Ecosystème

Olivier Stasse LAAS-CNRS, Toulouse, France

Motivations générales

# Motivations - Plomberie

#### **Middleware**

- $\blacksquare$  Publication/souscription à la transmission de messages anonymes (Message Passing)
- **Enregistrer et rejouer des messages**
- Requêtes/réponses à des remote procedure calls
- $\blacksquare$  Système de paramètres distribués

rviz Visualisateur graphique 3D.

rosbag Enregistrement et visualisation des données.

rxplot Affichage en ligne.

rxgraph Visualisation du système.

rgt Interface graphique de contrôle incrémentale

colcon Système de compilation et de gestion de paquets.

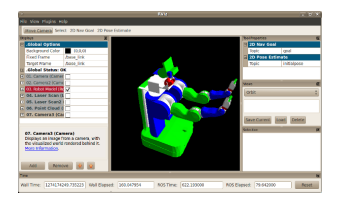

rviz Visualisateur graphique 3D.

rosbag Enregistrement et visualisation des données.

rxplot Affichage en ligne.

rxgraph Visualisation du système.

rgt Interface graphique de contrôle incrémentale

colcon Système de compilation et de gestion de paquets.

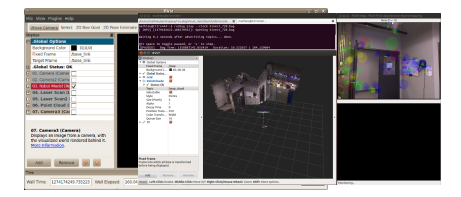

#### Olivier Stasse LAAS-CNRS, Toulouse, France [Introduction ROS](#page-0-0)

rviz Visualisateur graphique 3D.

rosbag Enregistrement et visualisation des données.

rxplot Affichage en ligne.

rxgraph Visualisation du système.

rgt Interface graphique de contrôle incrémentale

colcon Système de compilation et de gestion de paquets.

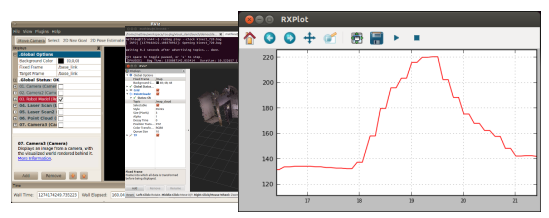

Olivier Stasse LAAS-CNRS, Toulouse, France

rviz Visualisateur graphique 3D.

rosbag Enregistrement et visualisation des données.

rxplot Affichage en ligne.

rxgraph Visualisation du système.

rgt Interface graphique de contrôle incrémentale

colcon Système de compilation et de gestion de paquets.

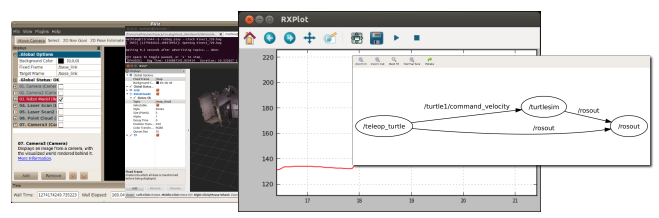

Olivier Stasse LAAS-CNRS, Toulouse, France [Introduction ROS](#page-0-0)

rviz Visualisateur graphique 3D.

rosbag Enregistrement et visualisation des données.

rxplot Affichage en ligne.

rxgraph Visualisation du système.

rgt Interface graphique de contrôle incrémentale

colcon Système de compilation et de gestion de paquets.

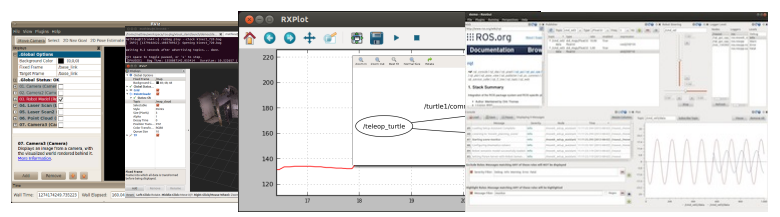

Olivier Stasse LAAS-CNRS, Toulouse, France

### Motivations - Ecosystème

- Définitions de messages standards pour les robots
- Librairie pour la géométrie des robots
- Language de description des robots
- **Remote Procedure Calls préemptable**
- **Diagnostiques**
- $\blacksquare$  Estimation de pose
- $\blacksquare$  Localisation
- Cartographie
- **Navigation**

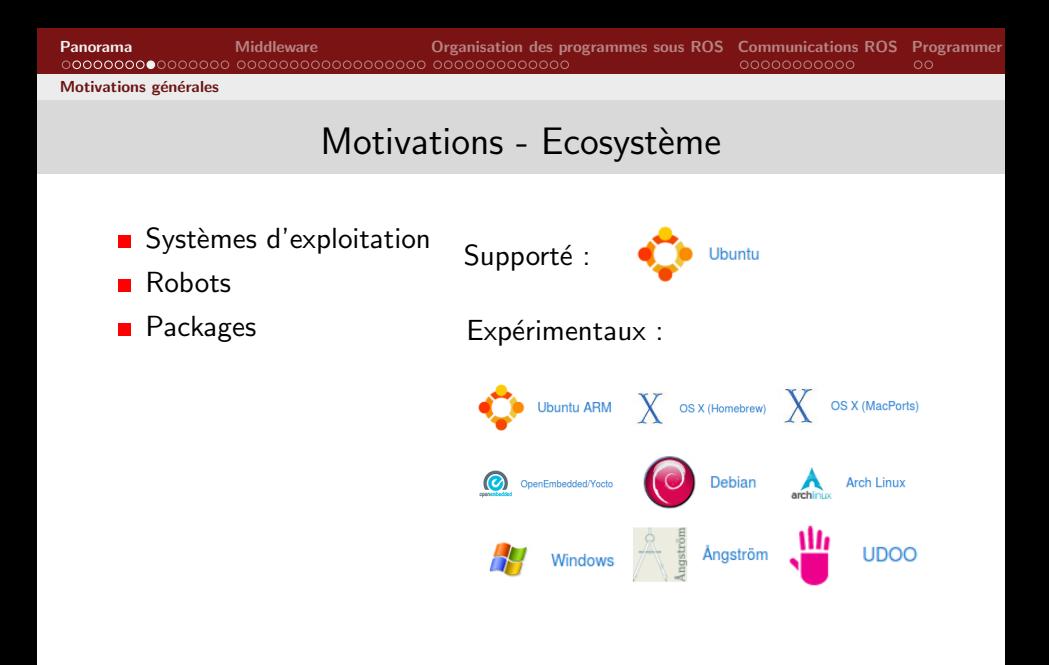

Olivier Stasse LAAS-CNRS, Toulouse, France

Motivations générales

# Motivations - Ecosystème

#### $\blacksquare$  Systèmes d'exploitation

Robots

01/05/2014 : 111 Robots supportés sur <http://wiki.ros.org/Robots>

#### **■** Packages

- 02/11/2020 : 63 Robots supportés sur <http://wiki.ros.org/Robots> 14/11/2023 : 194 Robots supportés sur https://github.com/ros-infrastructure/robots.r 01/05/2014 : 2048 Packages supportés sur <http://wiki.ros.org/Packages> 25/04/2017 : 1400 Packages supportés sur <http://wiki.ros.org/Packages>
- 02/11/2020 : 2700 Packages supportés sur <http://wiki.ros.org/Packages>

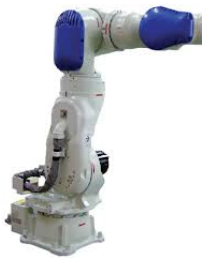

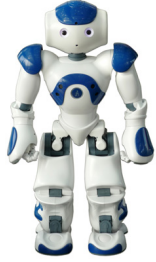

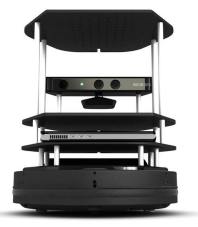

<span id="page-18-0"></span>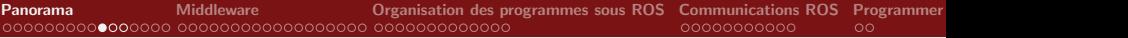

[ROS - Introduction](#page-18-0)

## ROS : Bref historique

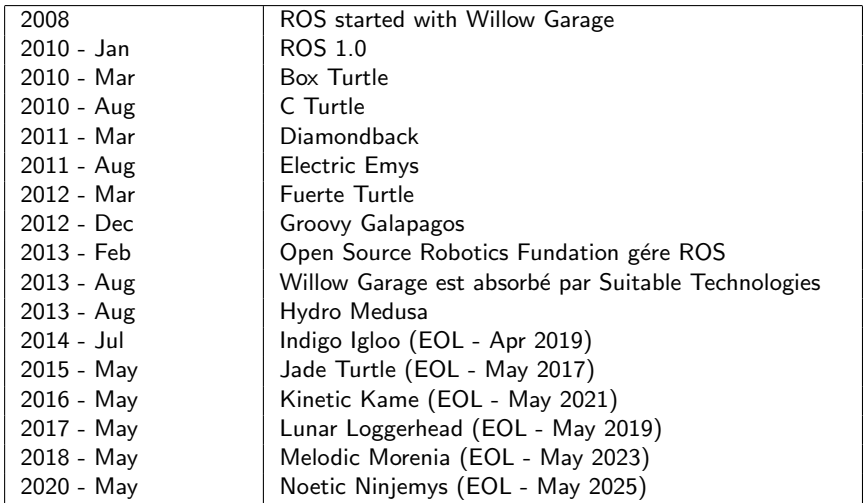

Olivier Stasse LAAS-CNRS, Toulouse, France

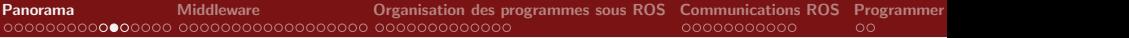

[ROS - Introduction](#page-18-0)

## ROS-2 : Bref historique

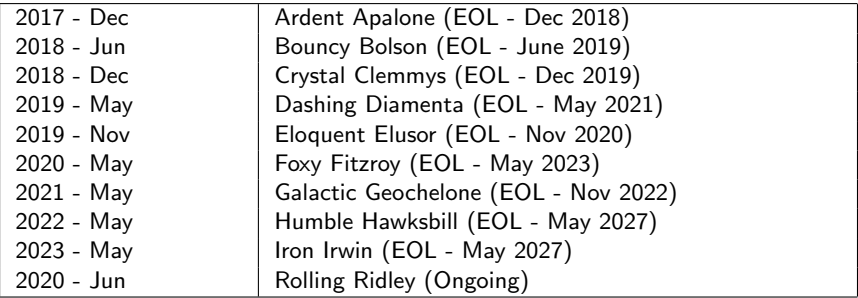

[ROS - Introduction](#page-18-0)

# ROS : Normalisation des releases

- **Humble (Mai 2022 Mai 2027)**
- Tier 1 Ubuntu Jammy (22.04/das) Windows 10 (VS 2019 as)
- Tier 2 RHEL 8 (das)
- Tier 3 macOS (s) Debian Bullseye (s)
	- $C_{++17}$ , Python 3.6, CMake 3.22.1
	- Ogre3D 1.12.1, Gazebo 11, PCL 1.12.1, OpenCV 4.5.4, Qt 5.15.3
- Rolling Ridley (Juin 2020 En cours)
	- Depuis Mars 2022 vise les mêmes plateformes que Humble
	- Utilisé pour préparer les nouvelles versions de ROS-2.
	- $\blacksquare$  Empaquetage continue avec le système sémantique des versions (Majeur.Mineur.Patch)
- Liens vers les ROS Enhancement Proposal (REPs) : Pour ROS-1 <http://www.ros.org/reps/rep-0003.html> Pour ROS-2 <http://www.ros.org/reps/rep-2000.html>

#### <span id="page-21-0"></span>Exemple : Asservissement visuel

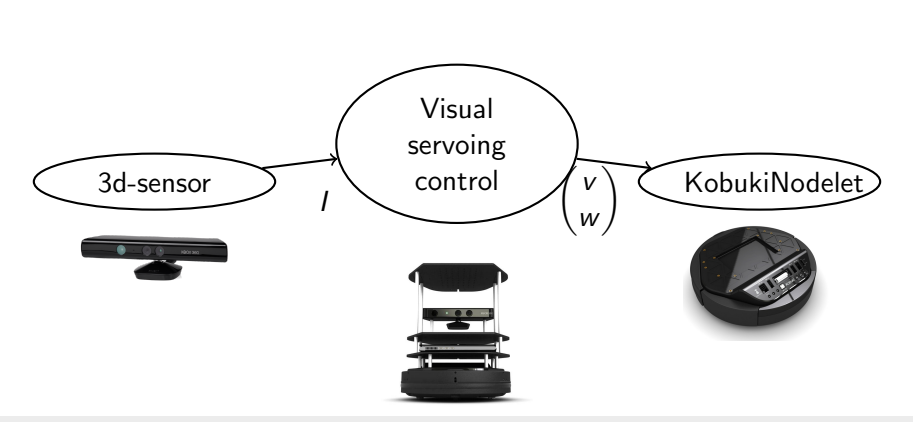

Olivier Stasse LAAS-CNRS, Toulouse, France

#### Exemple : Asservissement visuel - Topics

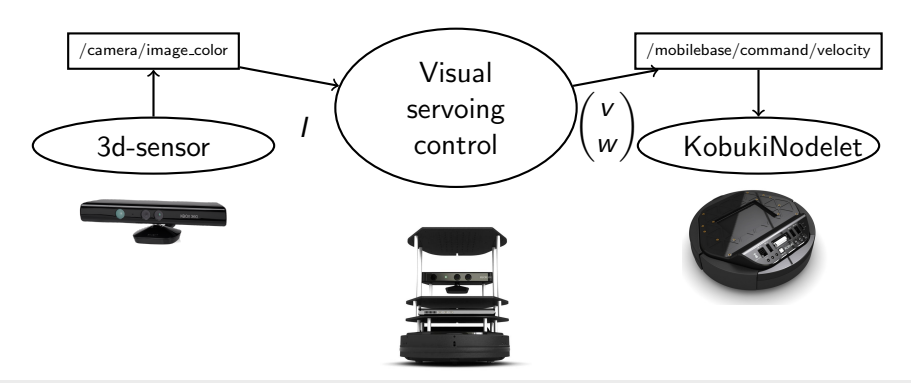

Olivier Stasse LAAS-CNRS, Toulouse, France

[Introduction ROS](#page-0-0)

[Exemple](#page-21-0)

#### [Exemple](#page-21-0)

#### Exemple : Asservissement visuel - Topics - Params

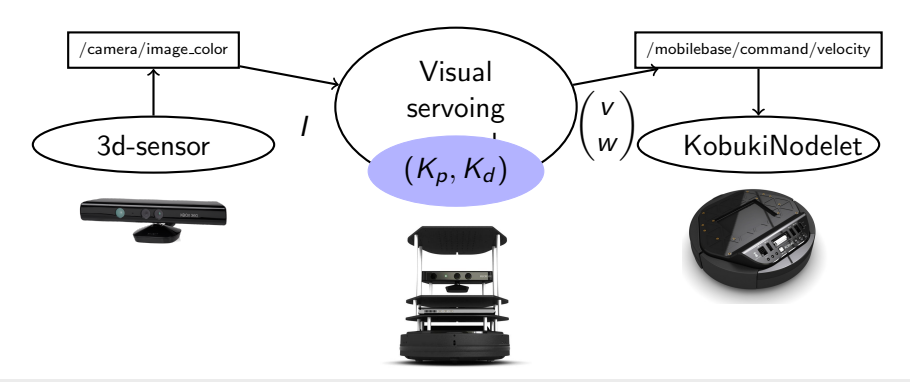

Olivier Stasse LAAS-CNRS, Toulouse, France

#### Exemple : Asservissement visuel - Software bus

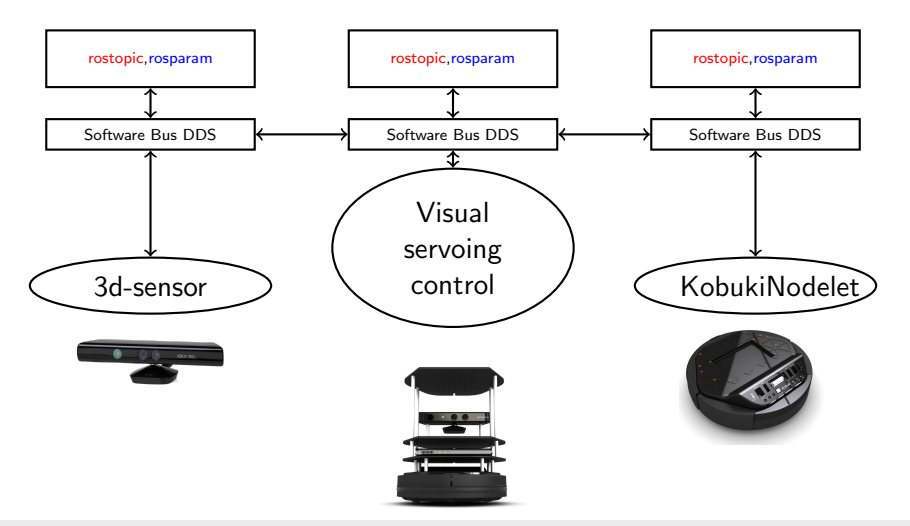

Olivier Stasse LAAS-CNRS, Toulouse, France

[Introduction ROS](#page-0-0)

[Exemple](#page-21-0)

#### Table des matières

<span id="page-25-0"></span>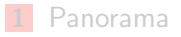

#### 2 [Middleware](#page-25-0)

- [Data Distribution Service \(DDS\)](#page-28-0)
- [ROS client libraries](#page-32-0)
- [Example](#page-33-0)
- **[Installation ROS Humble](#page-37-0)**
- [Configuration ROS Humble](#page-38-0)
- [Navigation dans ROS Humble](#page-40-0)
- Création d'un paquet pour ROS Humble
- [Outils de gestion des paquets pour ROS Humble](#page-42-0)

Organisation des programmes sous DOS Olivier Stasse LAAS-CNRS, Toulouse, France

### Main Features

**Multiple DDS support (Humble):** 

- **n** rmw\_fastrtps\_cpp : eProsima Fast-DDS Tier 1
- rmw cyclonedds cpp : Eclipse Cyclone DDS Tier 1 (aka OpenSplice -2021)
- rmw connextdds : RTI Connext Tier 1
- **Community supported : [rmw](https://github.com/eclipse-ecal/rmw_ecal)\_ecal, rmw\_ecal (08/2023),** rmw [gurumdds](https://github.com/ros2/rmw_gurumdds) (03/2023), rmw [email](https://github.com/christophebedard/rmw_email) (04/2023), [rmw](https://github.com/ros2/rmw_dps) dps (2020), rmw [opendds](https://github.com/OpenDDS/rmw_opendds) (2021), rmw [iceoryx](https://github.com/ros2/rmw_iceoryx) (09/2023)

#### **Multiple Operating Systems support:** Linux, OS, Windows

- **Multiple programming languages** Ada,C++, Go, Python, Java, Node.js, Obj. C, C, Rust, .Net
- Co-existence with ROS-1 systems (ROS 1 bridge)

#### Architectural overview

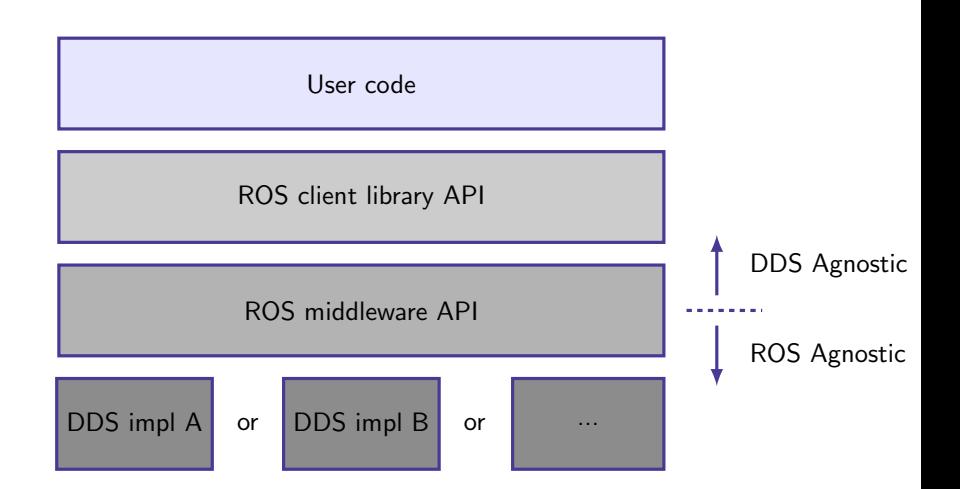

<span id="page-28-0"></span>[Data Distribution Service \(DDS\)](#page-28-0)

# DDS : Data Distribution Service

- OMG Standard - [https ://www.dds-foundation.org/](#page-0-1)
- **Pas d'annuaire d'objets**
- Première version 1.0 en Décembre 2004 (Librement accessible)
- Dernière version 1.4 en Avril 2015 (Librement accessible)
- **E** Centré sur les applications par flux temps-réel de données (real-time data flow)
- Modèle Data-Centric Publish-Subscribe (DCPS)
- 4 vendeurs (parmi lesquels on trouve Eclipse et eProsima qui fournissent une implémtentation libre et open-source)

#### [Data Distribution Service \(DDS\)](#page-28-0)

# DDS a été utilisé dans

- les navires de guerres
- des installations d'utilité publique comme des barrages
- $\blacksquare$  des systèmes financiers
- $\blacksquare$  des systèmes spatiaux
- $\blacksquare$  des systèmes de vols
- $\blacksquare$  des systèmes d'aiguillages de trains

## Caractéristiques de DDS

- Définition de la Qualité de Service des transmissions de données à travers les topics.
- La possibilité de définir des objets tels que DataWriter et DataReader permet une politique plus fine pour la publication et la souscription.
- Real-Time Publish Subscribe (RTPS)
- $\blacksquare$  Plusieurs vendeurs DDS ont des implémentations spécifiques pour les systèmes embarqués. Elles sont optimisées vis à vis de la taille de la librairie qui se limite à quelques centaines de kilo-octets.
- **Pas de procédure d'appels à des services distants.**

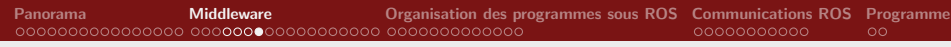

[Data Distribution Service \(DDS\)](#page-28-0)

#### Architecture conceptuelle

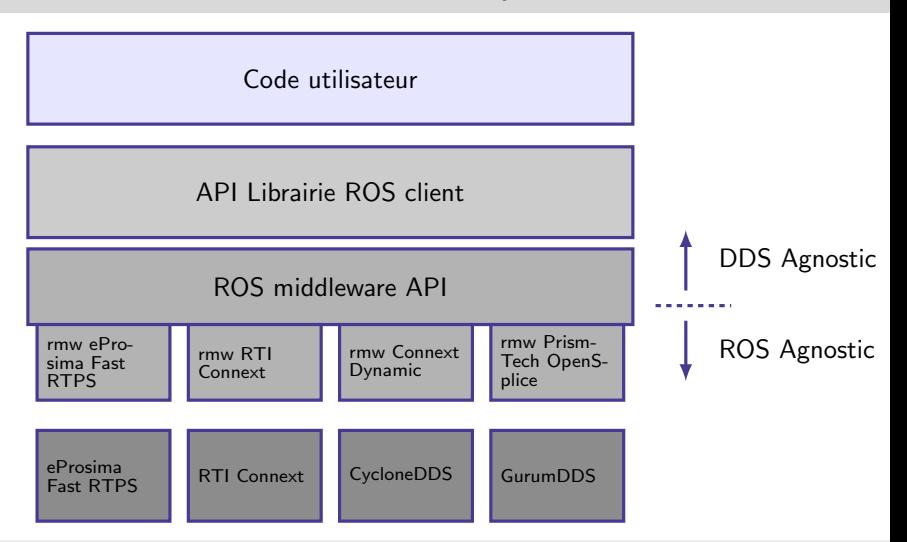

Olivier Stasse LAAS-CNRS, Toulouse, France

<span id="page-32-0"></span>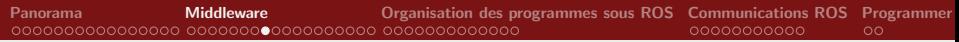

[ROS client libraries](#page-32-0)

#### Libraries ROS client : rcl

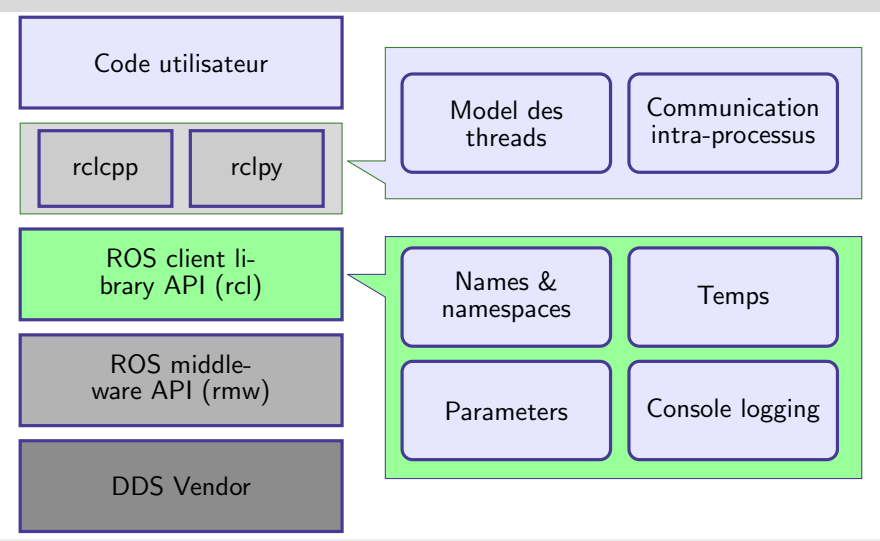

Olivier Stasse LAAS-CNRS, Toulouse, France

### Example of ROS 2 on ARM-M0

#### Loïc Dauphin, Team Interface, INRIA

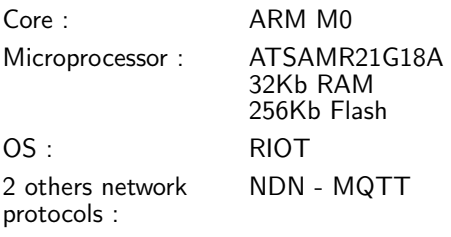

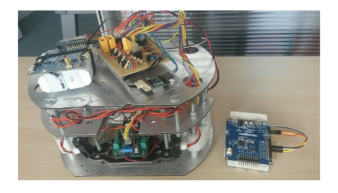

rcl implementation : C

#### [Dauphin,ACM, ICN, 2017]

Olivier Stasse LAAS-CNRS, Toulouse, France

[Introduction ROS](#page-0-0)

<span id="page-33-0"></span>[Example](#page-33-0)

#### Example on Turtlebot 2

- **Joystick teleop**
- **Follower**
- **Cartographer**
- **ACML** Localization

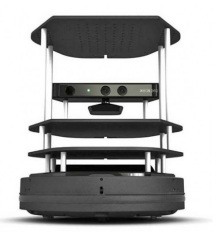

Olivier Stasse LAAS-CNRS, Toulouse, France

# ROS-2 Evaluation

- **Pas assez temps-réel : d'un bus de terrain à un autre bus de** terrain le jitter est trop important.
- Comparaison avec des standards industriels :
	- Comparaison non favorable avec OPC UA [Profanter, ICIT,2018]
	- Comparaison non favorable avec PLCOpen [Fischer, ITASE, 2019]
- Oui mais avec ROS-2 on pourrait utiliser ce type de protocole, il est par contre possible que les mécanismes de synchronisation des topics soit un goulot d'étranglement.
## Conclusion - Messages

Middleware basé sur DDS, Zenoh en local (09/2023)

WARNING !

- Multi platform
- Meilleure gestion de la Qualité de Service
- Nouveau système de construction du système  $\textsf{catkin} \rightarrow \textsf{ament}$  (cament)
- Nouvelle librairie client
	- Composabilité des nodes
- Complexité de la programmation beaucoup plus importante

colcon

<span id="page-37-0"></span>[Installation ROS Humble](#page-37-0)

## Installation de ROS - Humble - Ubuntu 22.04.1 LTS

- 1 Spécifications des clefs
- 2 Spécifications des sources.list
- 3 Mise à jour des listes de paquets

sudo apt-get update

4 - Installation des paquets

sudo apt-get install ros-humble-desktop

Plus de détails ici : <https://docs.ros.org/en/humble/Installation/Ubuntu-Install-Debians.html>

<span id="page-38-0"></span>[Configuration ROS Humble](#page-38-0)

## Configuration - Humble - Ubuntu 22.04.1 LTS

#### 1 - Spécifications de ROS\_ROOT et ROS PACKAGE PATH

env | grep ROS

2 - Ligne à ajouter au fichier .bashrc

source /opt/ros/humble/setup.bash

3 - Création de l'espace colcon

mkdir - $p \tilde{\ }$ /dev\_ws/src cd  $\tilde{\sim}$ /dev\_ws/src

Tutorial Installing and Configuring Your ROS Environment :

<https://docs.ros.org/en/humble/Tutorials/Beginner-CLI-Tools/Configuring-ROS2-Environment.html>

[Configuration ROS Humble](#page-38-0)

## Configuration - Humble - Ubuntu 22.04.1 LTS

Votre version ROS est indiquée par ROS VERSION

 $ROS VERSION = 2$ 

La version de Python est indiquée par ROS\_PYTHON

```
ROS PYTHON=3
```
Si vous êtes plusieurs à travailler sous ROS-2 vous devez spécifier des domaines différents (0-101)

```
ROS DOMAIN ID=10
```
Il est possible de limiter les communications au localhost avec

```
ROS LOCALHOST ONLY=1
```
<span id="page-40-0"></span>[Panorama](#page-2-0) [Middleware](#page-25-0) [Organisation des programmes sous ROS](#page-43-0) [Communications ROS](#page-56-0) [Programmer avec ROS](#page-67-0) [ROS Control](#page-69-0)  $\circ$ 

[Navigation dans ROS Humble](#page-40-0)

## ROS Filesystem - Navigation - Humble

1 - ros2 pkg : Donne les informations sur les paquets (exemple rclcpp)

ros2 pkg prefix rclcpp

2 - ros2 pkg : Affiche les exécutables du paquet

ros2 pkg executables package name

3 - ros2 pkg : Liste les paquets installés

ros2 pkg list

<span id="page-41-0"></span>Création d'un paquet pour ROS Humble

# Création d'un paquet ROS - Définition - Humble

- Le paquet doit contenir un fichier package.xml qui suit le format approprié. Le fichier package.xml contient des meta informations sur le paquet.
- Il n'y a qu'un seul paquet par répertoire. Les paquets imbriqués, et les paquets dans un même répertoire sont interdits.
- Le paquet le plus simple est :

 $mon$ -paquet/ CMakeLists.txt package.xml

Olivier Stasse LAAS-CNRS, Toulouse, France

<span id="page-42-0"></span>[Outils de gestion des paquets pour ROS Humble](#page-42-0)

## Outils de gestion des paquets pour ROS Humble

- cmake : Un système de construction et de compilation du paquet. Indépendant de ROS. Il nécessite le fichier CMakeLists.txt
- colcon : C'est un superbuild : Permet de gérer de multiples packages ensemble.

Autres outils : catkin tools

ament : Macros cmake pour permettre de prendre en compte la structure de ROS.

### Table des matières

<span id="page-43-0"></span>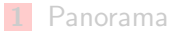

#### **[Middleware](#page-25-0)**

**3** [Organisation des programmes sous ROS](#page-43-0)  $\blacksquare$  Création de paquets **D**éfinitions

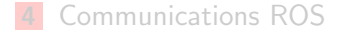

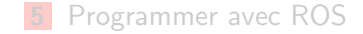

Olivier Stasse LAAS-CNRS, Toulouse, France [Introduction ROS](#page-0-0)

# <span id="page-44-0"></span>Paquets dans un workspace colcon -  $(1/9)$  - Humble

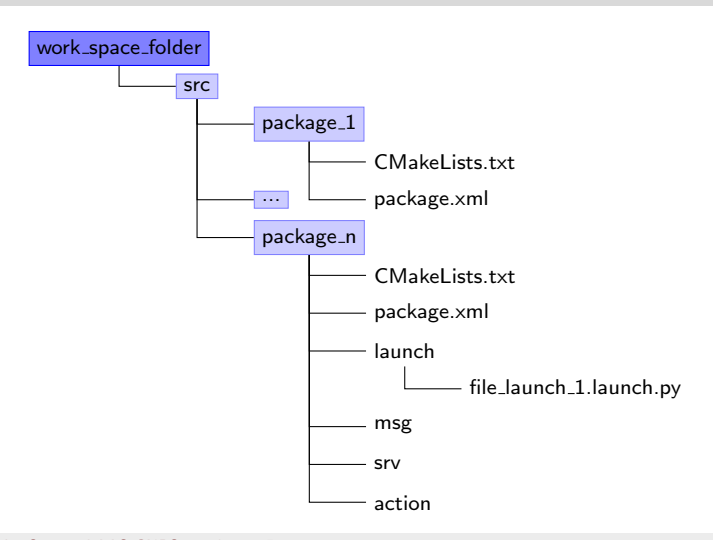

Olivier Stasse LAAS-CNRS, Toulouse, France

[Introduction ROS](#page-0-0)

Paquets dans un workspace colcon - (2/9) - Humble

1 - Aller dans le répertoire src du paquet

cd  $\tilde{\sim}$ /dev\_ws/src

Pour créer un nouveau package, et ses dépendences :

#### ros2 pkg create

ros2 pkg create –build-type ament cmake cpp pubsub

# Paquets dans un workspace ROS - (3/9) - Humble

3 - Les dépendences sont stockées dans le fichier package.xml

cd beginner\_tutorials cat package.xml

 $<$ package $>$ 

```
...
<buildtool depend>ament cmake</buildtool depend>
<test depend>ament lint auto</test depend>
<test depend>ament lint common</test depend>
...
```

```
\langle/package>
```

```
Paquets dans un workspace - (4/9) - Humble
```
#### 4 - Dépendences indirectes d'un paquet

ros2 pkg xml beginner\_tutorials

```
<package><package format="2" >
...
<buildtool depend>ament cmake ros</buildtool depend>
...
\langle export></package>
```
## Personnalisation du paquet -  $(5/9)$  - Humble

#### 5 - Description du paquet

 $\langle$  description $>\rangle$ The beginner tutorials package $\langle$  / description $>$ 

 $<$ package $>$ 

 $\langle$ !- One maintainer tag required, multiple allowed, one person per tag ->

```
<!- Exemple : ->
```

```
<!- <maintainer email="jane.doe@example.com">Jane
```

```
Doe</maintainer> ->
```

```
<maintainer email="user@todo.todo">user</maintainer>
```
## Personnalisation du paquet -  $(6/9)$  - Humble

#### 7 - License du paquet

 $\langle$ !- One license tag required, multiple allowed, one license per tag ->

```
\langle!- Commonly used license strings : ->
```
<!- BSD, MIT, Boost Software License, GPLv2, GPLv3, LG- $PLv2.1.LGPLv3 - >$ 

<license>TODO</license>

La license souvent utilisée sous ROS est la BSD

```
<license>BSD</license>
```
## Personnalisation du paquet -  $(7/9)$  - Humble

#### 8 - Spécification des dépendences

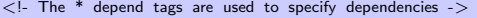

<!- The \* depend tags are used to specify dependencies -> <!- Dependencies can be other ROS packages or system dependencies ->

<!- Exemples : ->

- $\lt$ !- Use build depend for packages you need at compile time : >
- $\langle$   $\langle$  build depend  $\rangle$  genmsg $\langle$  /build depend  $\rangle$   $\rangle$
- $\leq$ !- Use buildtool depend for build tool packages : - $>$
- <!- <buildtool depend>ament cmake</buildtool depend> ->
- $\lt!$ !- Use exec\_depend for packages you need at runtime : ->
- $\langle$   $\langle$   $\rangle$   $\langle$  exec\_depend  $\rangle$  python-yaml $\langle$  /exec\_depend  $\rangle$   $\langle$
- $\lt$ !- Use test depend for packages you need only for testing : >

<!- <test depend>gtest</test depend> ->

 $<$ buildtool\_depend $>$ ament\_cmake $<$ /buildtool\_depend $>$ 

<br/>build\_depend>roscpp</build\_depend>

<br/>build\_depend>rospy</build\_depend>

 $<$ build\_depend $>$ std\_msgs $<$ /build\_depend $>$ 

## Personnalisation du paquet -  $(8/9)$  - Humble

9 - Ajout de la dépendence à l'exécution :

```
\lebuildtool_depend>ament_cmake\le/buildtool_depend><build_depend>roscpp</build_depend>
\langlebuild_depend>rospy\langle/build_depend>\ltbuild_depend>std_msgs\lt/build_depend>\langlerun_depend>roscpp\langle/run_depend>\langlerun_depend>rospy\langle/run_depend><run_depend>std_msgs</run_depend>
```
## Personnalisation du paquet -  $(9/9)$  - Humble

#### 10 - Fichier package.xml final

```
< ?xml version="1.0" ? >
<package><name>beginner_tutorials</name><version>0.1.0</version>\langle description\rangleThe beginner tutorials package\langle /description\rangle<maintainer email="you@yourdomain.tld">Your Name</maintainer>
<license>BSD</license>
<url type="website">http ://wiki.ros.org/beginner tutorials</url>
\langle author email="you@yourdomain.tld" \rangle Jane Doe\langle /author\rangle<buildtool_depend>ament_cmake</buildtool_depend><br />
kwild_depend>roscpp</build_depend>
<br/>build_depend>rospy</build_depend>
<br/>build_depend>std_msgs</build_depend>
<exec_depend>roscpp</exec_depend>
\langle exec depend > rospy\langle /exec depend ><exec_depend>std_msgs</exec_depend>
```
 $\langle$ /package $>$ 

Olivier Stasse LAAS-CNRS, Toulouse, France

[Introduction ROS](#page-0-0)

## Compilation des paquets Humble

La compilation de tous les paquets s'effectue avec une seule commande.

Cette commande doit s'effectuer dans le répertoire du workspace.

Le répertoire **build** du workspace stocke les objets compilés intermédiaires.

colcon build

Olivier Stasse LAAS-CNRS, Toulouse, France

[Introduction ROS](#page-0-0)

## <span id="page-54-0"></span>Graphe d'applications avec ROS

- Nodes : Un node est un processus qui utilise ROS pour communiquer avec d'autres noeuds.
- Messages : Types de données ROS utilisés pour souscrire ou publié sur un topic.
	- Topics : Les nodes peuvent publier des messages sur un topic aussi bien que *souscrire* à un topic pour recevoir des messages.
- Paramètres : Informations très peu dynamiques qui doivent être partagés dans l'application.

### Définitions - Node

- $\blacksquare$  Un fichier éxecutable dans un paquet ROS.
- Un processus avec un nom.
- **E** Les noeuds ROS utilisent une librairie client pour communiquer avec les autres noeuds.
- Les noeuds peuvent publier ou souscrire à des topics.
- **E** Les noeuds peuvent fournir ou utiliser un service.
- $\blacksquare$  Les librairies client sont :
	- $\blacksquare$  rclpy pour python.
	- rclcpp pour  $C_{++}$ .

### Table des matières

<span id="page-56-0"></span>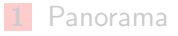

#### **[Middleware](#page-25-0)**

3 [Organisation des programmes sous ROS](#page-43-0)

- **4** [Communications ROS](#page-56-0)
	- [Comprendre les nodes](#page-58-0)
	- [Comprendre les topics](#page-60-0)
	- [L'interface graphique rqt](#page-61-0)\_console
	- [rosbag](#page-62-0)
	- [Comprendre les services](#page-63-0)

Olivier Stasse LAAS-CNRS, Toulouse, France

[Comprendre les actions](#page-65-0) [Introduction ROS](#page-0-0)

### Liste des nodes

Pour obtenir la liste des nodes actifs :

ros2 node list

Pour obtenir des informations sur un node :

ros2 node info /rosout

Tutorial Understanding ROS Nodes : [https://docs.ros.org/en/humble/Tutorials/](https://docs.ros.org/en/humble/Tutorials/Beginner-CLI-Tools/Understanding-ROS2-Nodes/Understanding-ROS2-Nodes.html)

[Beginner-CLI-Tools/Understanding-ROS2-Nodes/Understanding-ROS2-Nodes.html](https://docs.ros.org/en/humble/Tutorials/Beginner-CLI-Tools/Understanding-ROS2-Nodes/Understanding-ROS2-Nodes.html)

<span id="page-58-0"></span>[Comprendre les nodes](#page-58-0)

## Utilisation de ros2 run

Pour pouvoir lancer un fichier exécutable/node d'un paquet

ros2 run [package name][node name]

Par exemple pour lancer turtlesim :

ros2 run turtlesim turtlesim node

Pour renommer des arguments (utiliser rosnode list pour vérifier) :

 $ros2$  run turtlesim turtlesim node  $=$ name  $:=$ my turtle

Pour tester si le node est actif

ros2 node ping my\_turtle

Tutorial Understanding ROS Nodes : [https://docs.ros.org/en/humble/Tutorials/](https://docs.ros.org/en/humble/Tutorials/Beginner-CLI-Tools/Understanding-ROS2-Nodes/Understanding-ROS2-Nodes.html)

[Beginner-CLI-Tools/Understanding-ROS2-Nodes/Understanding-ROS2-Nodes.html](https://docs.ros.org/en/humble/Tutorials/Beginner-CLI-Tools/Understanding-ROS2-Nodes/Understanding-ROS2-Nodes.html)

[Comprendre les nodes](#page-58-0)

## Comprendre les topics - Préparation

Pour démarrer turtle\_sim et turtle\_teleop\_key

ros2 run turtlesim turtlesim node

ros2 run turtlesim turtle\_teleop\_key

Démarrer la visualization du graphe de l'application :

ros2 run rqt graph rqt graph

Démarrer le graphe de l'affichage des topics :

#### ros2 run rqt\_plot rqt\_plot

Tutorial Understanding ROS Topics : [https://docs.ros.org/en/humble/Tutorials/](https://docs.ros.org/en/humble/Tutorials/Beginner-CLI-Tools/Understanding-ROS2-Topics/Understanding-ROS2-Topics.html)

[Beginner-CLI-Tools/Understanding-ROS2-Topics/Understanding-ROS2-Topics.html](https://docs.ros.org/en/humble/Tutorials/Beginner-CLI-Tools/Understanding-ROS2-Topics/Understanding-ROS2-Topics.html)

<span id="page-60-0"></span>[Comprendre les topics](#page-60-0)

## Comprendre les topics - rostopic

Les topics sont des données **publiées** par des noeuds, et auquelles les noeuds souscrivent.

L'exécutable permettant d'avoir des informations sur les topics est ros2 topic.

ros2 topic bw display bandwith used by topic ros2 topic echo print messages to screen ros2 topic hz display publishing rate of topic ros2 topic list print information about active topics ros2 topic pub publish data to topic ros2 topic type print topic type

Tutorial Understanding ROS Topics : [https://docs.ros.org/en/humble/Tutorials/](https://docs.ros.org/en/humble/Tutorials/Beginner-CLI-Tools/Understanding-ROS2-Topics/Understanding-ROS2-Topics.html)

[Beginner-CLI-Tools/Understanding-ROS2-Topics/Understanding-ROS2-Topics.html](https://docs.ros.org/en/humble/Tutorials/Beginner-CLI-Tools/Understanding-ROS2-Topics/Understanding-ROS2-Topics.html)

<span id="page-61-0"></span>[L'interface graphique rqt](#page-61-0) console

### rgt - rgt\_console

rqt est une interface d'affichage non 3D qui se peuple avec des plugins. Elle permet de construire une interface de contrôle incrémentalement. L'exécutable permettant d'afficher les messages des noeuds de façon centralisé est rqt\_console.

#### ros2 run rgt\_console rgt\_console

Tutorial Using rqt console et ros2 launch [http://wiki.ros.org/ROS/Tutorials/](http://wiki.ros.org/ROS/Tutorials/UsingRqtconsoleRoslaunch)

[UsingRqtconsoleRoslaunch](http://wiki.ros.org/ROS/Tutorials/UsingRqtconsoleRoslaunch)

### <span id="page-62-0"></span>Enregistrer des données - rosbag

ros2 bag permet d'enregistrer et de rejouer des données sur votre application.

Pour enregistrer un sac de données :

```
ros2 bag record -a
```
ros2 bag record -o subset /turtle1/cmd\_vel /turtle1/pose

Le nom du fichier démarre avec l'année, la date et le temps et le suffixe .bag

Tutorial Recording and play back data [https://docs.ros.org/en/humble/Tutorials/](https://docs.ros.org/en/humble/Tutorials/Beginner-CLI-Tools/Recording-And-Playing-Back-Data/Recording-And-Playing-Back-Data.html)

[Beginner-CLI-Tools/Recording-And-Playing-Back-Data/Recording-And-Playing-Back-Data.html](https://docs.ros.org/en/humble/Tutorials/Beginner-CLI-Tools/Recording-And-Playing-Back-Data/Recording-And-Playing-Back-Data.html)

<span id="page-63-0"></span>[Comprendre les services](#page-63-0)

### Les nodes sont aussi des clients-serveurs - rosservice

rosservice permet de lister et d'appeller les services d'un noeud.

Pour enregistrer un sac de données :

ros2 service args print service arguments ros2 service call call the service with the provided args ros2 service find find services by service type ros2 service info print information about service ros2 service list list of services

Tutorial Understanding ROS Services and Parameters [http://wiki.ros.org/ROS/Tutorials/](http://wiki.ros.org/ROS/Tutorials/UnderstandingServicesParams)

[UnderstandingServicesParams](http://wiki.ros.org/ROS/Tutorials/UnderstandingServicesParams)

<span id="page-64-0"></span>Comprendre les paramètres

## La gestion de paramètres - rosparam

ros2 param permet de gérer des données de configuration. Par exemple le modèle du robot.

ros2 param set set parameter ros2 param get get parameter ros2 param load load parameters from file ros2 param dump dump parameters to file ros2 param delete delete parameter ros2 param list list parameter names

Tutorial Understanding ROS Services and Parameters [http://wiki.ros.org/ROS/Tutorials/](http://wiki.ros.org/ROS/Tutorials/UnderstandingServicesParams)

[UnderstandingServicesParams](http://wiki.ros.org/ROS/Tutorials/UnderstandingServicesParams)

<span id="page-65-0"></span>[Comprendre les actions](#page-65-0)

## Les actions un design pattern clients-serveurs - ros2 action

#### ros2 action .

Pour enregistrer un sac de données :

ros2 action list Output a list of action names ros2 action info Print information about an action ros2 action send goal Send an action goal

Tutorial Understanding ROS Services and Parameters [https://docs.ros.org/en/humble/Tutorials/](https://docs.ros.org/en/humble/Tutorials/Beginner-CLI-Tools/Understanding-ROS2-Actions/Understanding-ROS2-Actions.html)

[Beginner-CLI-Tools/Understanding-ROS2-Actions/Understanding-ROS2-Actions.html](https://docs.ros.org/en/humble/Tutorials/Beginner-CLI-Tools/Understanding-ROS2-Actions/Understanding-ROS2-Actions.html)

Olivier Stasse LAAS-CNRS, Toulouse, France

[Introduction ROS](#page-0-0)

### Lancer plusieurs noeuds - ros2 launch

ros2 launch lit un fichier xml qui contient tous les paramètres pour lancer une application distribuée ROS.

ros2 launch [package] [filename.launch]

Exemple :

ros2 launch beginner\_tutorials turtlemimic.launch

Tutorial Using rqt console et ros2 launch [http://wiki.ros.org/ROS/Tutorials/](http://wiki.ros.org/ROS/Tutorials/UsingRqtconsoleRoslaunch)

[UsingRqtconsoleRoslaunch](http://wiki.ros.org/ROS/Tutorials/UsingRqtconsoleRoslaunch)

Olivier Stasse LAAS-CNRS, Toulouse, France

[Introduction ROS](#page-0-0)

<span id="page-66-0"></span>[ros2 launch](#page-66-0)

### Table des matières

<span id="page-67-0"></span>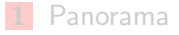

- **[Middleware](#page-25-0)**
- **3** [Organisation des programmes sous ROS](#page-43-0)
- 4 [Communications ROS](#page-56-0)
- **5** [Programmer avec ROS](#page-67-0)

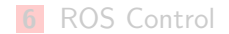

Olivier Stasse LAAS-CNRS, Toulouse, France [Introduction ROS](#page-0-0)

### Tutorials couverts par cette partie

- $\blacksquare$  Création de fichiers ROS msg and srv
- Ecrire un simple souscripteur et publieur  $(C++)$
- [Ecrire un simple souscripteur et publieur \(Python\)](http://wiki.ros.org/ROS/Tutorials/WritingPublisherSubscriber%28python%29)
- Ecrire un simple service et un client  $(C++)$
- [Ecrire un simple service et un client \(Python\)](http://wiki.ros.org/ROS/Tutorials/WritingServiceClient%28python%29)
- **[Faire fonctionner ensemble le client simple et le service simple.](http://wiki.ros.org/ROS/Tutorials/ExaminingServiceClient)**

### Table des matières

<span id="page-69-0"></span>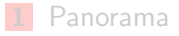

- **[Middleware](#page-25-0)**
- **3** [Organisation des programmes sous ROS](#page-43-0)
- 4 [Communications ROS](#page-56-0)
- 5 [Programmer avec ROS](#page-67-0)

#### **6** [ROS Control](#page-69-0)

Olivier Stasse LAAS-CNRS, Toulouse, France [Introduction ROS](#page-0-0)

## ROS-control

#### ■ Une abstraction du robot (Hardware Abstract Layer)

- **Joint Command Interface** 
	- **E** Effort Joint Interface
	- **Velocity Joint Interface**
	- **Position Joint Interface**
- DointHandle
- ForceTorqueSensorHandle
- ImuSensorHandle
- ForceTorqueSensorHandle
- Une abstraction des controlleurs :

## ROS-control

- Une abstraction du robot (Hardware Abstract Layer)
- Une abstraction des controlleurs :
	- effort controllers : Commande un couple ou une force désirée
	- joint\_state\_controller : Lit toutes les positions des joints
	- positions controllers : Spécifie la position d'un ou plusieurs joints en même temps.
	- velocity controllers : Spécifie la vitesse d'un ou plusieurs joints en même temps.
	- joint\_trajectory\_controllers : Suivi de trajectoire.
## Schéma d'interactions des objets roscontrol

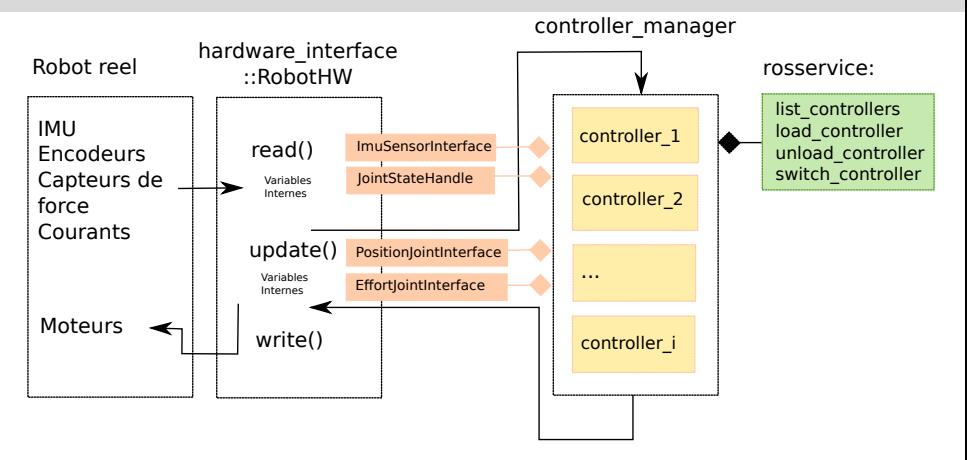

Olivier Stasse LAAS-CNRS, Toulouse, France

[Introduction ROS](#page-0-0)

## Exemple de contrôleur avancé

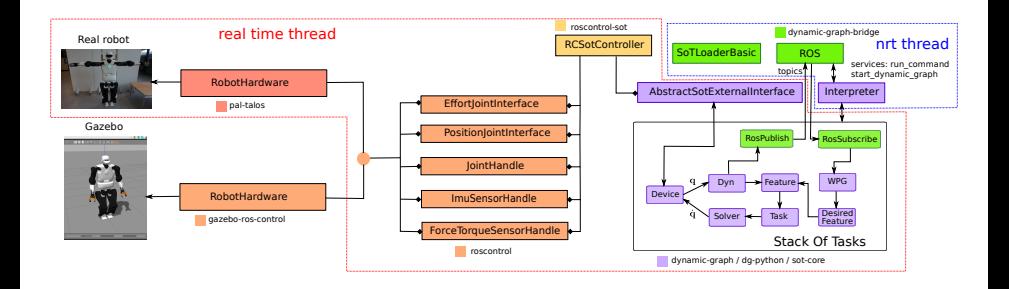

Olivier Stasse LAAS-CNRS, Toulouse, France

[Introduction ROS](#page-0-0)